# Exablate Neuro

## Exablate 4000 Handbok för checklistor

## För typ 1,1 system

## Sv version 7,33 Körs på SIEMENS MRI

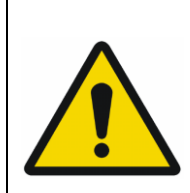

#### **VARNING:**

Detta dokument utgör en förkortad referensmanual. Den ersätter inte bruksanvisningen. Följ alla varningar och försiktighetsåtgärder som beskrivs i Exablate 4000 typ 1,0 och 1,1 SV 7,33 bruksanvisning.

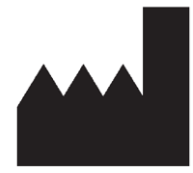

PUB41007869 Rev. 2,0

## InSightec, Ltd.

5 Nachum Heth St. PO Box 2059 Tirat Carmel 39120 Israel www.insightec.com

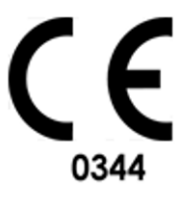

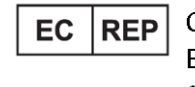

Obelis s.a. Bd. General Wahis 53, 1030 Brussels, Belgium

Detta dokument har översatts från det engelska källdokumentet PUB41005214, Revision 2 VARNING: Federal lag begränsar denna enhet till försäljning av eller på order av en läkare

Copyright ©2023 InSightec Ltd. ("INSIGHTEC"), alla rättigheter förbehållna.

**Exablate 4000 Typ 1,1** transkraniellt MR-styrt fokuserat ultraljudsystem ("Exablate Neuro"), Mjukvaruversion 7,33), bearbetningsprogramvara, och tillhörande dokumentation är INSIGHTEC:s konfidentiella äganderättsskyddade egendom. Endast INSIGHTEC:s ("INSIGHTEC") licenstagare har rätt att använda informationen som finns häri. Endast licenstagare som specifikt beviljats kopierings- och/eller överlåtelserättigheter har rätt att kopiera och/eller överlåta denna information. All obehörig användning, avslöjande, tilldelning, överlåtelse eller reproduktion av denna konfidentiella information kommer att beivras i lagens fulla utsträckning.

INSIGHTEC ska inte hållas ansvarigt eller förpliktas på något sätt med avseende på någon kroppsskada och/eller egendomsskada som uppstår vid användning av denna programvara om sådan användning inte är strikt i enlighet med instruktionerna och säkerhetsföreskrifterna i de relevanta bruksanvisningarna inklusive alla tillägg till dessa, i alla produktetiketter, och enligt garantivillkoren och försäljningen av denna programvara, inte heller om några ändringar som inte är godkända av INSIGHTEC görs i programvaran som ingår häri.

Program eller protokoll som tillhandahålls av användaren är inte validerade och de garanteras inte heller av INSIGHTEC. Användningen av data som erhållits med sådan programvara eller protokoll som tillhandahålls av användaren är på användarens eget ansvar.

Användare bör vara medvetna om risken för överföring av datavirus vid utbyte av filer och CD-skivor.

Varumärken som tillhör tredje parts ägare är dessa ägares enskilda egendom.

Specifikationerna kan ändras utan föregående meddelande och enligt tillämpliga regler och lagar.

Vissa delar av produkten kan innehålla eller distribueras med programvara med öppen källkod. Se knappen Upphovsrättsmeddelande på skärmen Verktyg.

Detta dokument tillhör INSIGHTEC, Ltd, och innehåller äganderätts- och konfidentiell information från INSIGHTEC, Ltd. Ett sekretessavtal mellan mottagaren och INSIGHTEC, Ltd har genomförts innan detta dokument mottogs. Detta dokument lånas ut på uttryckliga villkor att varken det eller informationen däri ska lämnas ut till andra utan uttryckligt samtycke från INSIGHTEC, Ltd. Dessutom ska dokumentet returneras till INSIGHTEC, Ltd. på begäran utan att några kopior görs.

För teknisk support kontakta INSIGHTEC på +1-866-674-3874 (USA nummer)

INSIGHTEC webbsida: [http://www.insightec.com/](http://www.insightec.com/us)

#### **REVISIONSINFORMATION**

Detta är **Revision 2**-utgåvan av Exablate 4000 Typ 1,1 Handbook för SV version 7,33, tillämpliga SIEMENS MRsystem. Kontakta Insightec:s marknadsföringssupport för att avgöra om detta är den senaste versionen.

Varje kapitel i denna manual har en kapitelrevisionsnivå och ett datum längst ner. Denna visar utgivningsnivå och datum för varje individuellt kapitel. Observera att när manualen uppdateras blir inte alla kapitel nödvändigtvis uppdaterade, så en del kapitel kan ha en tidigare revisionsnivå än den utgivna revisionen.

Försättssidan och denna sidan är alla **Revision 1,0** med motsvarande kapitel i manualen:

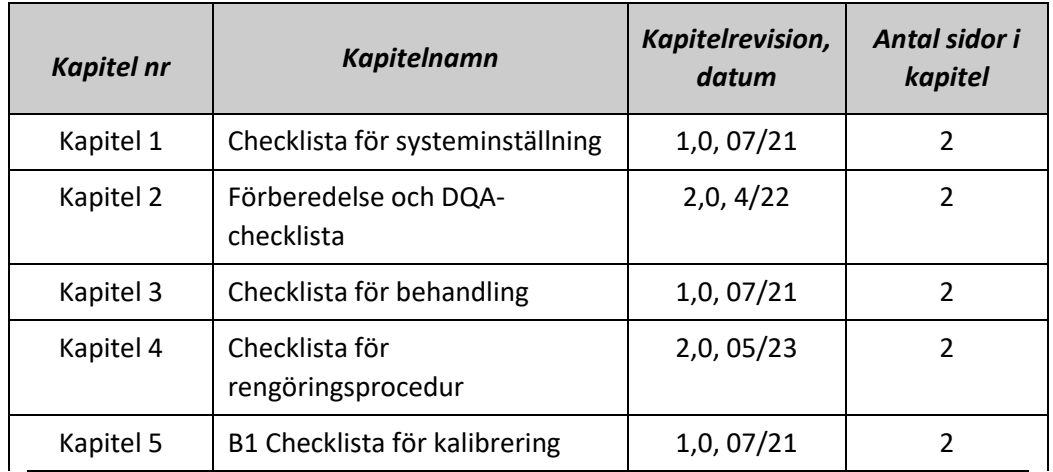

## INSTÄLL (FÖRBERED BEHANDLA) RENGÖR & B1-KALIB.

## *System-inställningschecklista*

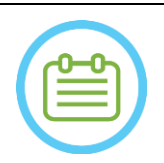

OBS:

Vattensystemet når sina optimala driftsförhållanden inom 30 minuter. Ta hänsyn till detta och sätt på systemet så tidigt som möjligt innan behandlingen, för att undvika driftstopp när patienten kommer.

#### OBS:

Det finns flera flöden för systeminstallation, så konsultera flödesschemana längst ned på denna checklista och välj det alternativ som bäst passar ditt arbetsflöde och dina preferenser.

Om du slår på systemet innan du ansluter hjälmsystemkablarna till front end-enheten, tryck på knappen Operatör Stopp Sonikering för att återinitiera anslutningarna.

*Bekräfta att MR-konsolen startades om i början av dagen. Om inte, starta om den.*

#### *Anslut hjälmsystemkablarna till front-end-enheten*

*Lås upp Förvarings- och Överföringsvagnens (STC) hjul och placera den nära front-end-enheten (FE)* Anslut vattenkabeln och de två unikt märkta, snabbkopplingskablarna till fronten

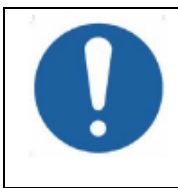

VARNING:

Kontrollera att varje snabbkopplingskontakt är ansluten till dess avsedda märkta position. Kontakterna måste försiktigt riktas in på plats innan de låses. Se till att vattenkabeln är kopplad till fullo, vilket indikeras av ett "klick"-ljud.

#### *Påslagning av system*

*Slå PÅ systemet genom att trycka på den gröna strömbrytaren på operatörkonsolen. Starta inloggning* -meddelandet *kommer att visas.*

*Ta bort alla externa mediedrivenheter och/eller CD-skivor från konsoldatorn.*

*Tryck på Ctrl+Alt+Del för att komma åt dialogrutan för inloggningsinformation.*

*Logga in med användarnamnet och lösenordet som du fått av InSightec. Klicka "OK" för att fortsätta. (OBS: Windows®-inloggningsparametrar är skiftlägeskänsliga)* 

*Välj 'Brain Mid-Frequency' från skärmen för programval.*

*Popupfönstret Exablate friskrivningsklausul öppnas; klicka på "OK" för att fortsätta.*

#### *Förbered vattensystemet*

*Ta ur vattenbehållaren från vattenbehållarfacket i front-end-enheten och koppla ur den via snabbkopplingskabeln.*

*Fyll reservoaren till markeringen, anslut och sätt tillbaka den till dess avsedda fack. Använd färskt omvänd osmos-vatten för DQA och rengöring, vatten av typ 2 medicinsk kvalitet för behandlingar.* 

*Ställ in vattensystemet på "Förberedelse" antingen från arbetsstationens "Verktyg"-meny ( ) eller från pekskärmen för kontroll av vattensystem*

*Avgasning/luftning kommer att starta. Status för vattensystemet och nivåerna för upplöst syre (DO) [i PPM]) visas på statusfältet längst ner på arbetsstationens skärm och skärmen i FE-enheten.* 

#### OBS:

Du kan fortsätta med systeminställningen medan vattenberedningen pågår, avgasningen/luftningen fortsätter (såvida den inte stoppas manuellt) tills operatören fyller givaren

**INSIGHTE** 

### INSTÄLL (FÖRBERED BEHANDLA) RENGÖR & B1-KALIB.

#### *Förbereda MR.bordet*

*Flytta MR-vaggan helt och hållet ut ur MRT-hålet.*

*Ta bort eventuella bildspolar eller MRI-basplattor som för närvarande är anslutna till MRI-bordet. Placera Exablate MR-basplattan på MR-bordet och se till att den är kopplad till fullo*

#### *Placera hjälmsystemet på MR-bordet*

*Lås upp STC-hjulen och rulla den mot MR-bordet samtidigt som du lösgör kablarna*

*Placera STC vinkelrätt mot MR-bordet, så att markeringarna är inriktade*

*Lösgör och sänk kopplingsbryggan. Säkerställ full anslutning mellan kopplingsbryggan och MR-bordet. Lås fast STC-hjulen* 

#### VARNING:

För att undvika skador på systemkomponenterna, se till att det finns en fri väg mellan hjälmsystemet och dess avsedda position på MR-adapterns basplatta.

*Lägg händerna på extrahandtagen och huvudhandtagen. Medan du trycker på givarens frigöringsknapp skjut långsamt och bestämt hjälmsystemet på plats. Ett klickande ljud indikerar full koppling. Sänk primärlåset för att säkra hjälmsystemet på plats.*

- *Anslut spårnings- och huvudspolens kontakt/er till MRI-bordet (med adapter vid behov)*
- *Anslut sladden från knappen Patient Stoppa sonikering till uttaget på MR-bordet*

*Placera och/eller justera riktmärkesetiketter*

*Stäng STC-bryggan och lås upp STC-hjulen och rulla bort den från MR-bordet. Den kommer inte att behövas förrän efter behandlingen*

#### *Verifiera att systemet är redo för behandling*

*Se till att ikonen "fjärranslutning" längst ned på MR-arbetsstationens skärm är aktiverad ( Om inaktiverad ( ) klicka på den för att aktivera kommunikation.* 

*Bekräfta att system- och MR-statusfälten är "Redo" på arbetsstationsskärmen och att den gröna systemströmindikatorn på operatörskonsolen lyser.* 

#### VARNING: Inspektera Exablate systemet visuellt för att: Verifiera integriteten hos givaren, Front-End och MR-bordet. Kontrollera att kontakterna är ordentligt fastsatta. Kontrollera att Exablate MR-basplattan och hjälmsystemet är korrekt dockade **Underlåtenhet att följa dessa instruktioner kan leda till försämrad systemfunktionalitet.**

#### *Flödesschema för systeminställningar*

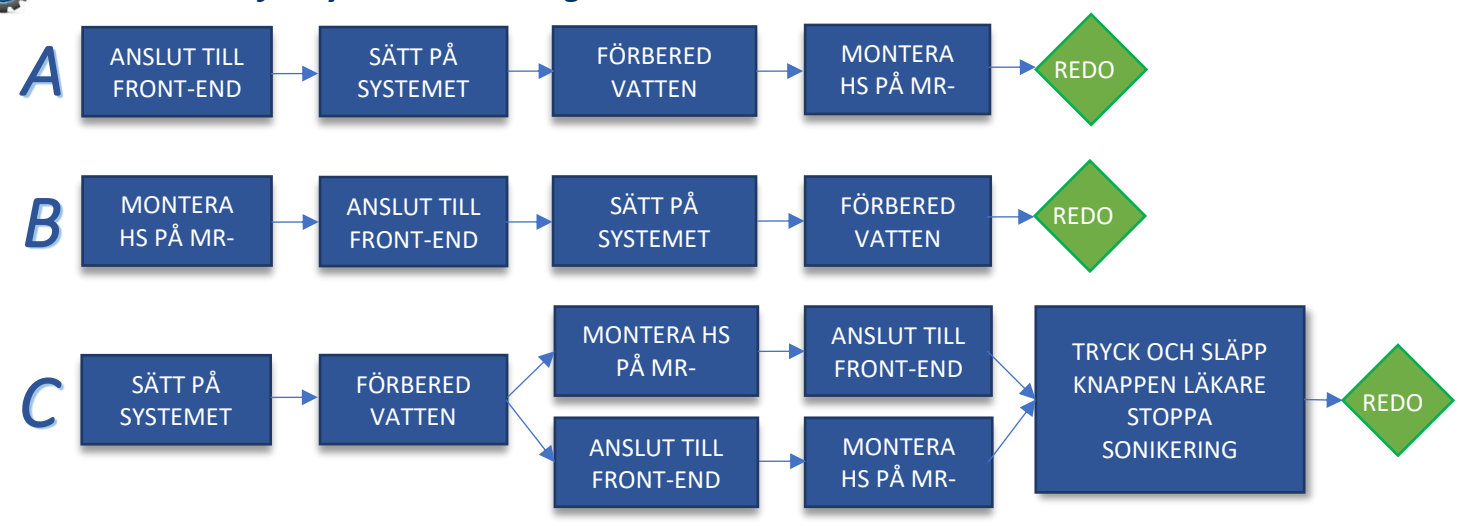

## *Checklista för beredning*

#### *Systeminställning för DQA*

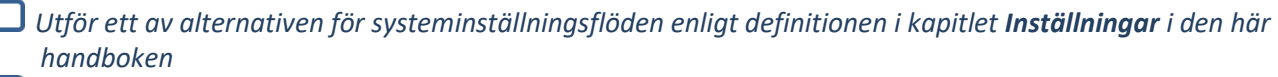

- *Se till att givaren är placerad i "Hemposition", enligt etiketten på lägesställaren*
- *Fäst patientmembranet avsett för behandlingen in i DQA- hållaren*
- *Placera en DQA Fantom in i DQA-hållaren och lås den på hjälmsystemet och givaren*
	- *Anslut huvudspolen till dess särskilt avsedda kontakter (om tillämpligt)*
- *Se till att givarens luftsläppsventil är öppen. Fyll givaren med vatten tills den är något konvex.*
- *Stäng Luftsläppsventilen. Släpp ut överflödig luft från rören via den röda knappen för överskottsluft.*
- *Utför kort obligatorisk fyllning för att ersätta förlorat vatten. Se till att det inte finns några läckor. Börja vatten-Cirkulation*

#### *DQA-procedur*

- *På MR-skanningskonsolen: Patientregistrering*
- *I MR-rum: Ställ in iso-center och Flytta fram vaggan till skanningsposition*
	- *(Valfritt) På 3T MR-skanningskonsolen: Utför B1-kalibrering (Se B1-kalibreringschecklista)*
- *Starta en Ny behandling från huvudmenyn i Exablate-programvaran*
- *På MR-skanningskonsolen: Förskriv och kör en 3-plans lokaliseringsskanning*
- *På MR-skanningskonsolen: Förskriv och kör 3 orienteringar av DQA-planeringsbilder (Sag, Ax och Cor)*
- *Kör Automatisk givarspårning och MRI centralfrekvensskanning (valfritt)*
- *Öppna dialogrutan för bildhämtning , välj och ladda upp de tre DQA-planeringsserierna*
- *Se till att givarens brännpunkt är placerad i mitten av DQA-fantomen* 
	- *Vid behov: Placera om givaren och kör om en Givarspårningsskanning* $\rightarrow \circled$
- *Ställ in Behandlingsprotokollet till Brain(Hjärn)-DQA*

*Tryck på knappen Patient Stoppa sonikering och gå vidare till Behandlingsstadiet*  Treatment *Skifta behandlingsnivån till Behandla högt*

*OBS: I DQA-proceduren finns det INGET behov av att använda CT-bilder eller köra Rörelsedetekteringskanning*

*Sonikera den fördefinierade uppsättningen av 5 platser med hjälp av parametrarna som beskrivs i följande tabell*

Continue *Tryck på Fortsätt för att fortsätta till nästa sonikering*

*Använd knappen nästa sonikering för att växla mellan de fördefinierade punkterna.*

- *Granska resultat och Justera fläcklokalisering om den inte är på plats (>0,5mm från målet)*
- *Upprepa sonikering vid behov (efter justering, om bilderna innehåller artefakter, oklar termisk ökning osv.)*

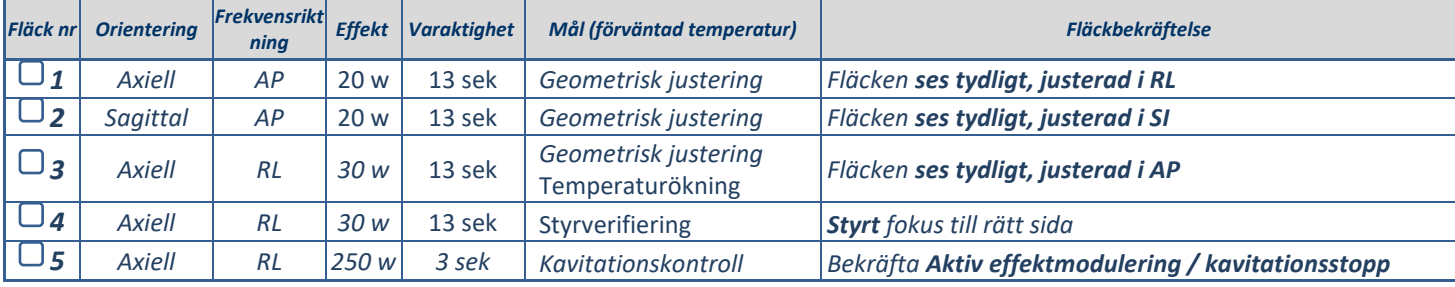

*Avsluta behandlingen och återgå till ingångsskärmen, töm vatten från givaren. Ställ in systemet på läget "Avlufta/avgasa"*

*Koppla ur och torka patientmembranet och stuva undan DQA fantom-hållaren*

- *Kontrollera givarens yta för synlig jord eller sprickor.*
	- *Hantera tillbehör enligt beskrivningen i avsnittet Hantering av patientmembranet och DQA fantomgel.*

#### *Förbehandlingsförberedelser*

*Se till att alla nödvändiga INSIGHTEC-tillbehör är tillgängliga - För en enskild behandlingsprocedur:*

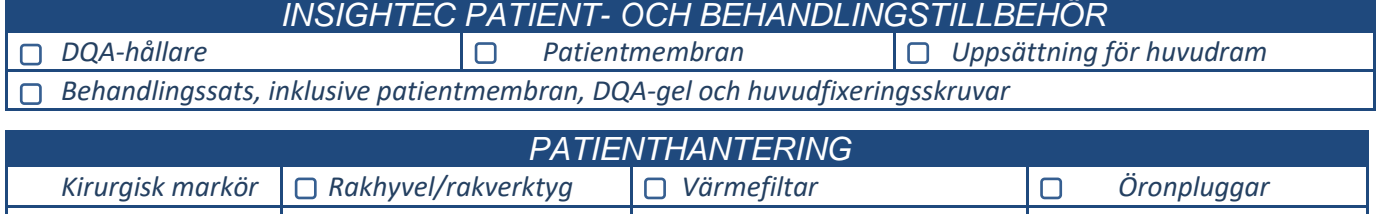

*IV-slang D Kompressionsstrumpor* **D** Blodtryck/puls Oxy **D** Stiftplats anestesi

*Se till att det finns möjlighet för CT-skanning (obligatorisk) och förbehandlings-MR (valfritt) Förbered en förbehandlingsplan (med eller utan förbehandlings-MR bilder)*

*Utför Daglig kvalitetssäkring (DQA) enligt det här dokumentet*

*Se till att vattensystemet är i aktivt avgasnings/avluftningsläge, givaren är placerad så högt som möjligt.* 

#### *Patientförberedelse*

*Bekräfta att patienten är rakad och att hårbotten är rengjord med alkohol.* 

*Se till att IV-slangen är på plats*

*Sätt på kompressionsstrumpor på patienten [rekommenderas]*

*Förbered huvudramen så att den passar patientens huvudstorleksanatomi med hjälp av de medföljande tillbehören/satserna* 

*Fäst huvudramen så lågt som möjligt ovanför ögonbrynen*

*Placera patientmembranet på patientens huvud, så lågt som möjligt, i rätt riktning:*

*Membran utan spole: skruvar/plastsidan nedåtriktade (mot patientens fötter).* 

*Membran med spole: Se till att huvudspolens kontaktdon är på rätt plats gentemot spoluttagets läge bredvid givaren.*

*...***; Obs:** *I vissa fall kan membranet behöva skäras för att passa patienten* 

#### *Patientplacering*

- *Förbered bordet för patientens ankomst: madrasser (överdrag med filtar), kuddar, varma filtar, etc.*
- *Se till att givaren är placerad högt och att den är ungefär centrerad längs A-P-riktningen*
- *Se till att givaren är placerad i "Hem"-läget (enligt definitionen av etiketten på HS)*

*Flytta patienten till MR-enheten. Hjälp patienten på bordet*

*Fäst ramen till basplattan och membranet till givaren*

*Anslut huvudspolen till dess särskilt avsedda kontakter (om tillämpligt)* 

*Passa öronproppar och spegelglas (valfritt) samt täck patienten med värmande filtar*

- *Håll fast patientens fötter och kropp med remmar och använd patientbenhållare vid behov*
- *Utrusta patienten med knappen Stoppa sonikering*
- *Flytta givaren till beräknad klinisk position. Säkerställ frigång mellan patienten och givaren*
- *Fyll givaren med vatten tills den är något konvex (via vattenkontrollskärm eller fjärrkontroll)*
- *Stäng Luftsläppsventilen. Släpp ut överflödig luft från rören via den röda knappen för överskottsluft.*

*Fyll på ytterligare vatten för att ersätta förlorat vatten. Se till att det inte finns några läckor. Börja behandlingscirkulationen*

*Minimera membranluftveck inom givarens passzon*

*Se till att kablarna kan röra sig fritt och mata fram vaggan till skannings-läge*

*Patienten och Exablate-systemet är nu redo för behandling...*

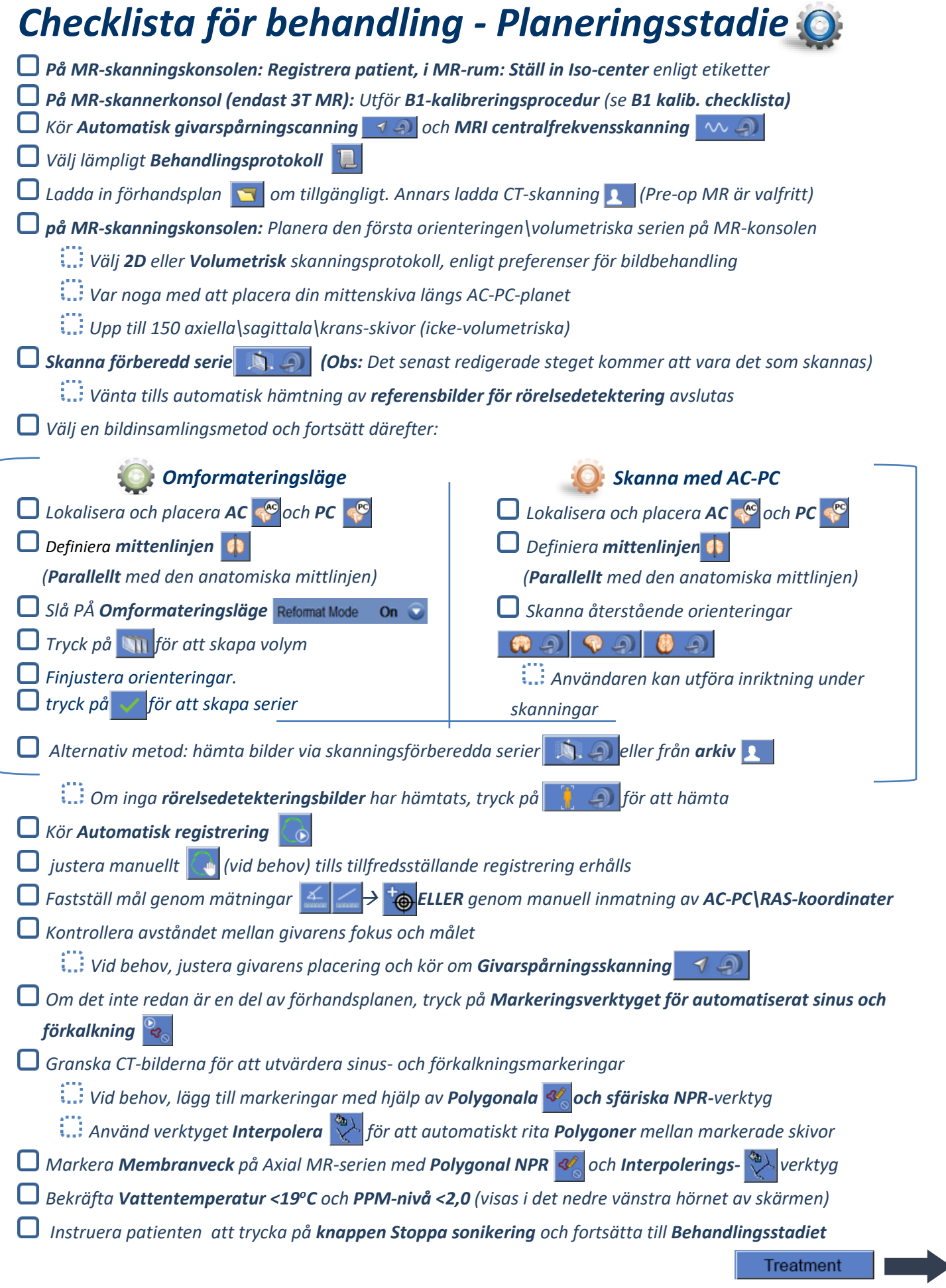

INSTÄLL FÖRBERED BEHANDLA RENGÖR B1-KALIB.

## *Checklista för behandling – Behandlingsstadiet*

*Verifiera att fläcken är på målplatsen och låst*

- **Tryck på Transducer a för att visa Karta över givarelement**. Tryck på **Calculate** och bekräfta:
	- **!** *antal element PÅ > 700*
	- **!** *Skallyta > 200cm<sup>2</sup>*
	- **!** *Skallställning > 0,4 (eller enligt regional märkning)*

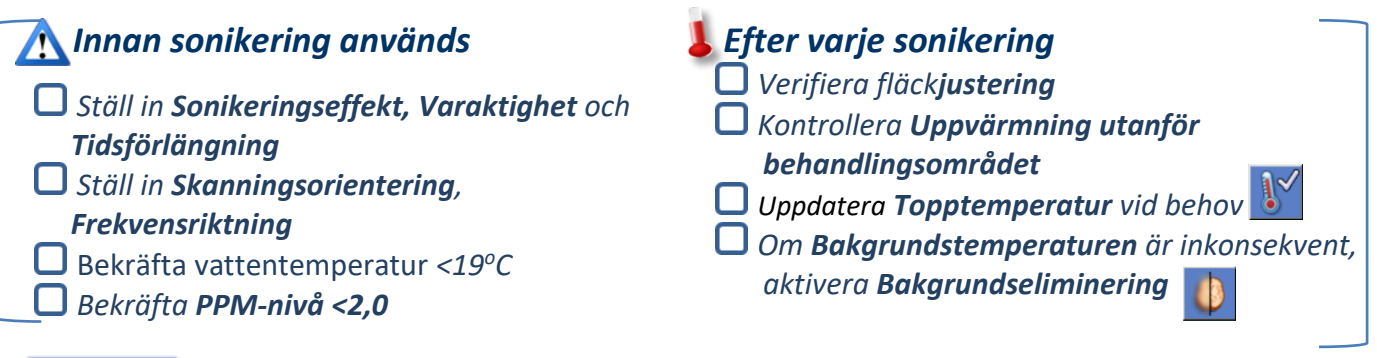

#### Align

*Sonikera och kontrollera fläckens plats längs fasriktningen, och håll oskadlig måltemperatur. Verifiera inriktningen för varje riktning. Se referenstabell:* 

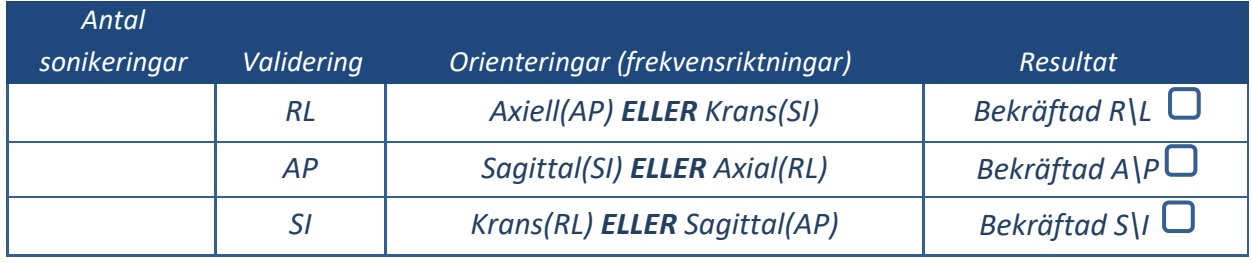

*Om fläcken är feljusterad, använd Geojusteringsverktyget för att lokalisera fläckens mitt*

**!** *Fortsätt till nästa nivå först efter att fläcken är tydligt synlig och justerad längs ALLA orienteringar*

#### Verify

*Fortsätt för att verifiera etappen. Ackumulerade justeringar [mm]: RL: \_\_\_\_\_\_ AP: \_\_\_\_\_\_ SI: \_\_\_\_\_\_.*

- *Öka energierna gradvis med 10-25 % tills du når en temperatur på ~50 <sup>o</sup>C*
- *Utvärdera patienten innan du fortsätter till "Behandla lågt"*

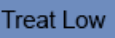

**Treat High** 

*Öka energierna gradvis med 10%-25% tills du uppnår effekt och permanenta lesionstemperaturer Vid behov, justera målplats*

#### *Efterbehandlingsprocedurer*

*Öppna Luftutsläppsventilen ovanpå givaren och Töm vattnet från givaren.*

*Koppla bort huvudspolen (om tillämpligt), Släpp och hantera membranet enligt definitionen i slutet av Checklistan för rengöringsprocedur, och flytta givaren så högt som möjligt.* 

- *Frigör huvudramen från basplattan, ta av patienten från bordet och ta bort huvudramen.*
- *Anslut hjälmsystemet till vagnen. Utför rengöringen enligt definitionen i Checklistan för*
- *rengöringsprocedur eller mer detaljerat i kapitlet Rengöring och desinfektion i användarhandboken. Efter rengöringen, töm givaren, kassera dränerat vatten och Stäng av systemet.*
- 
- *Kontrollera tillgängligheten av DQA Fantom och patientmembran för nästa behandling.*

## INSTÄLL FÖRBERED BEHANDLA RENGÖR B1-KALIB. *Checklista för rengöringsprocedur*

#### *Exalate-rengöringsproceduren kräver:*

- *Desinfektionsmedel för vattentank - 50 ml natriumhypoklorit (CAS # 7681-52-9) 4,00 % - 4,99 %*
- *Rengörings- och desinfektionsservetter innehåller 0,2 - 0,4 % bensalkoniumklorid (CAS # 8001-54-5)*

#### *Rengöringsprocedur för vattensystem*

- *Hanterapatientmembranet enligt definitionen i slutet av Checklistan för rengöringsförfarande*
- *Se till att givaren är tom och att allt vatten som använts under proceduren har kasserats*
- *Fyll vattensystembehållaren (tanken) med ~13 liter färskt omvänd osmos-vatten, som markerat på tanken.*
- *Häll Desinfektionsmedel för vattentank i tanken och anslut den igen*
- *På startskärmen för vattensystemet (Figur 1A), tryck på alternativet "Rengör" Systemet växlar till rengöringsläge (Figur 1B)*

*(OBS: Om du inte är på startskärmen, tryck på "Hem"-knappen )* 

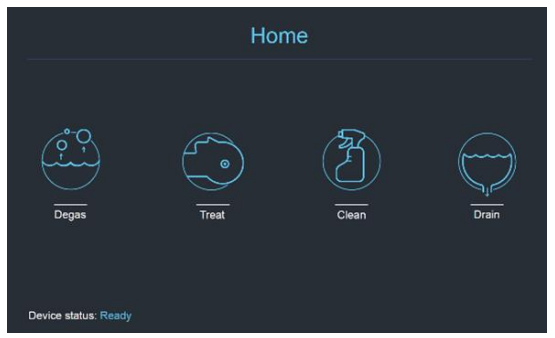

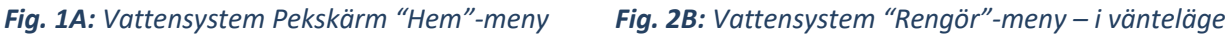

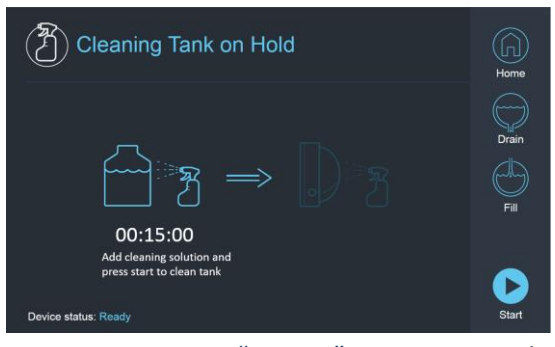

*Tryck på knappen "Start" för att starta rengöringen (Figur 2A). En nedräkningstimer på WS-statusfältet och vattensystemskärmen visar återstående tankrengöringstid* 

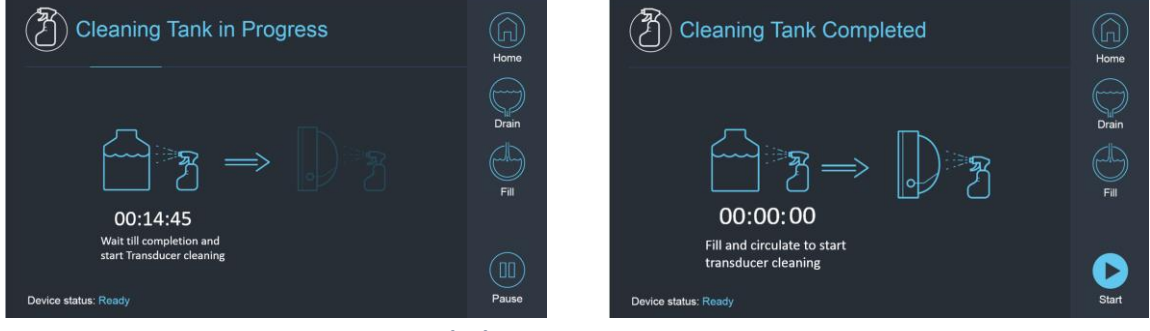

*Fig. 2A: Skärmen "Tankrengöring pågår" Fig. 2B: – skärmen "Tankrengöring klar"* 

*Montera patientmembranet på DQA-hållaruppsättningen (utan en DQA-fantom)*

*Fäst DQA-hållaruppsättningen till HS och försegla givaren* 

*Ett meddelande om "Rengöring av tank slutförd" (Figur 2B) visas när timern når noll.* 

*Systemet är nu redo för steg två av rengöringscykeln – Givarrengöring.*

- *Kontrollera att givaren är ansluten till vattensystemkontakten vid front-end*
- $\Box$  Fyll givaren genom att trycka på "Fyll"-knappen  $\Im$  på skärmen eller på vattensystemets fjärrkontroll. *Stäng ventilen när givaren är full.*

*(Tips: genom att flytta givaren till ett lägre läge minskar den volym som krävs för att fylla givarens gränssnitt, vilket förkortar påfyllnings- och dräneringstiderna för givarens rengöringsprocedur)*

*Starta "Givarrengöring"-timern genom att trycka på "Start"-knappen på skärmen (Figur 3A) eller på vattensystemets fjärrkontroll* 

INSTÄLL FÖRBERED BEHANDLA RENGÖR B1-KALIB

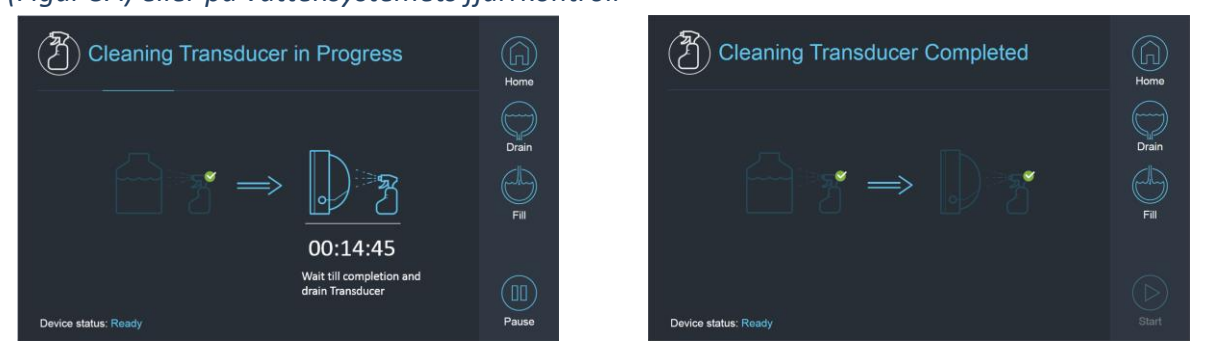

*Fig. 3A: Skärmen "Givarrengöring pågår" Fig. 3B: Skärmen "Givarrengöring klar"* 

- *När timern är över är givarrengöring klar (Figur 3B)*
- *Sätt utsläppsventilen på luftning*
- $\Box$  Töm vattnet från givaren genom att trycka på "Töm"-knappen  $\heartsuit$  på skärmen eller på vattensystemets *fjärrkontroll*
- *Kassera vattnet från vattentanken enligt platsens och/eller lokala föreskrifter*
- *Lämna tanken öppen för luftning (utan locket)*
- *Byt ut fantomhållarens gränssnittsmembran mot det skyddande transduktorhöljet*
- *Stäng av Exablate® arbetsstation om inga fler behandlingar är schemalagda för dagen*

#### *Hantering av patientmembran och DQA fantomgel*

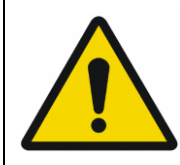

#### VARNING:

Underlåtenhet att följa Anvisningar för hantering av patientmembran och DQA fantomgel kan leda till minskad bildkvalitet, vattenläckage, korskontaminering, brännskador, risk för elektrisk stöt och falska/opålitliga DQA-resultat

- *Det rekommenderas att bära personlig skyddsutrustning (dvs. handskar) vid hantering av tillbehören. Patientmembran (med/utan spole) och DQA Fantom är endast avsedda för engånfsbruj.*
- *Kassera membran och DQA Fantomgel och respektive förvaringslåda efter avslutad behandling (enligt lokala/platsföreskrifter).*

#### *Torkning av givaren*

*Före och efter varje rengöringscykel, torka av den inre givarytan med rengörings- och desinfektionsservetter. Tryck inte på givarens yta*

#### *Kontrollera givarens yta för synlig jord eller sprickor.*

*Efter behandlingen, placera skyddskåpan så att den täcker givarens yta*

## INSTÄLL FÖRBERED BEHANDLA RENGÖR / B1-KALIB.

## *B1 Checklista för kalibrering*

#### OBS:

Att utföra en B1-kalibrering rekommenderas endast för **3T SIEMENS MR-skannrar** i början av varje Exablate-behandling (valfritt för DQA). Utför kalibreringen när patienten eller DQA-fantomen är placerad i hålet och givarens gränssnitt är fyllt med vatten.

Hela proceduren utförs på MRI-operatörskonsolen

- *Se till att patienten har registrerats och att patientvaggan är på den definierade isocenterplatsen*
- *Öppna det relevanta Exablate-behandlingsprotokollet*
- *Kör en shimming+T1\_loc-sekvens*
- *Kör sekvensen tfl\_B1map*

*På MRI-konsolens Bildvisare (Image Viewer), bläddra till tfl\_B1map-seriens bilder markerade som "vänd vinkelkarta (flip angle map)" och rita en ROI runt mitten av hjärnan\DQA-fantomen (se figur 1)*

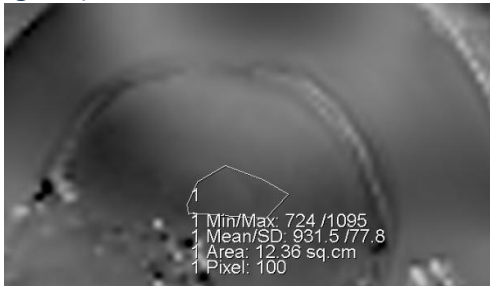

*Fig. 3*: *ROI-ritning runt mitten av DQA Fantom Fig. 2: Uppdatera amplitudvärdet*

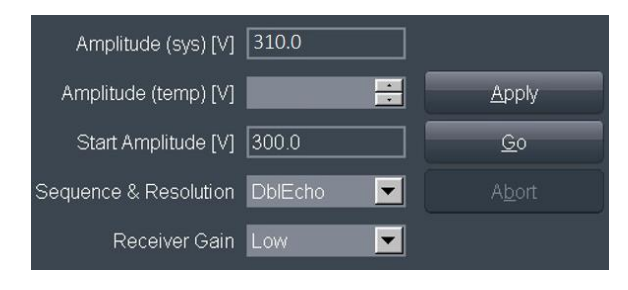

 *(exempel, SIEMENS VE11e\VE11c)*

*Skriv ner medelvärdet. I detta exempel: 931,5*

- *Hitta amplitud(sys)-värdet. För SIEMENS VE11e\VE11c-system:*
	- *På Undersökningskortet (Exam Card), öppna nästa mall för redigering*
	- *och välj högst upp på skärmen: Justeringar för* → *alternativ*
	- *I fönstret som öppnas välj fliken Sändare.*
- *Multiplicera den visade Amplitud(sys) med 800 och dividera det tidigare beräknade medelvärdet. I detta exempel: Amplitud(sys)\*800/medelvärde = 310\*800/931 = 266,4 Du kan också hänvisa till referenstabellen på nästa sida.*

*Ange resultatet i fältet Amplitud(temp) och tryck på Använd (se figur 2)*

*Om det föreslagna värdet överskrider det maximalt tillåtna värdet, sätt värdet till det maximala*

- *Ange nästa steg i MR-kön för att ställa in värdet*
- *Skriv ner det beräknade värdet för framtida referens (se anmärkning nedan)*
- *B1-mappningen är nu klar. Det nyinställda värdet kommer att tillämpas för alla efterföljande skanningar.*
- *Valfritt: Kör en annan tfl\_B1map-sekvens från MR och upprepa ROI-mätningen. Medelvärdet bör nu vara ~800*

OBS:

Vid undersökningsbortfall, uppdatera den nya undersökningen med det tidigare beräknade värdet efter omregistrering av patienten

#### *B1 Amplitudberäkningsreferenstabell:* 250 260 270 280 290 300 310 320 330 340 350 360 370 380 390 400 500 400 416 432 448 464 480 496 512 528 544 560 576 592 608 624 640 510 392 408 424 439 455 471 486 502 518 533 549 565 580 596 612 627 520 385 400 415 431 446 462 477 492 508 523 538 554 569 585 600 615 530 377 392 408 423 438 453 468 483 498 513 528 543 558 574 589 604 540 370 385 400 415 430 444 459 474 489 504 519 533 548 563 578 593 550 364 378 393 407 422 436 451 465 480 495 509 524 538 553 567 582 560 357 371 386 400 414 429 443 457 471 486 500 514 529 543 557 571 570 351 365 379 393 407 421 435 449 463 477 491 505 519 533 547 561 580 345 359 372 386 400 414 428 441 455 469 483 497 510 524 538 552 590 339 353 366 380 393 407 420 434 447 461 475 488 502 515 529 542 600 333 347 360 373 387 400 413 427 440 453 467 480 493 507 520 533 610 328 341 354 367 380 393 407 420 433 446 459 472 485 498 511 525 620 323 335 348 361 374 387 400 413 426 439 452 465 477 490 503 516 630 317 330 343 356 368 381 394 406 419 432 444 457 470 483 495 508 640 313 325 338 350 363 375 388 400 413 425 438 450 463 475 488 500 650 308 320 332 345 357 369 382 394 406 418 431 443 455 468 480 492 660 303 315 327 339 352 364 376 388 400 412 424 436 448 461 473 485 670 299 310 322 334 346 358 370 382 394 406 418 430 442 454 466 478 680 294 306 318 329 341 353 365 376 388 400 412 424 435 447 459 471 690 290 301 313 325 336 348 359 371 383 394 406 417 429 441 452 464 700 286 297 309 320 331 343 354 366 377 389 400 411 423 434 446 457 710 282 293 304 315 327 338 349 361 372 383 394 406 417 428 439 451 720 278 289 300 311 322 333 344 356 367 378 389 400 411 422 433 444 730 274 285 296 307 318 329 340 351 362 373 384 395 405 416 427 438 740 270 281 292 303 314 324 335 346 357 368 378 389 400 411 422 432 750 267 277 288 299 309 320 331 341 352 363 373 384 395 405 416 427 760 263 274 284 295 305 316 326 337 347 358 368 379 389 400 411 421 770 260 270 281 291 301 312 322 332 343 353 364 374 384 395 405 416 780 256 267 277 287 297 308 318 328 338 349 359 369 379 390 400 410 790 253 263 273 284 294 304 314 324 334 344 354 365 375 385 395 405 800 250 260 270 280 290 300 310 320 330 340 350 360 370 380 390 400 810 247 257 267 277 286 296 306 316 326 336 346 356 365 375 385 395 820 244 254 263 273 283 293 302 312 322 332 341 351 361 371 380 390 830 241 251 260 270 280 289 299 308 318 328 337 347 357 366 376 386 840 238 248 257 267 276 286 295 305 314 324 333 343 352 362 371 381 850 235 245 254 264 273 282 292 301 311 320 329 339 348 358 367 376 860 233 242 251 260 270 279 288 298 307 316 326 335 344 353 363 372 870 230 239 248 257 267 276 285 294 303 313 322 331 340 349 359 368 880 227 236 245 255 264 273 282 291 300 309 318 327 336 345 355 364 890 225 234 243 252 261 270 279 288 297 306 315 324 333 342 351 360 900 222 231 240 249 258 267 276 284 293 302 311 320 329 338 347 356 910 220 229 237 246 255 264 273 281 290 299 308 316 325 334 343 352 930 215 224 232 241 249 258 267 275 284 292 301 310 318 327 335 344 940 213 221 230 238 247 255 264 272 281 289 298 306 315 323 332 340 950 211 219 227 236 244 253 261 269 278 286 295 303 312 320 328 337 960 208 217 225 233 242 250 258 267 275 283 292 300 308 317 325 333 970 206 214 223 231 239 247 256 264 272 280 289 297 305 313 322 330 980 204 212 220 229 237 245 253 261 269 278 286 294 302 310 318 327 990 202 210 218 226 234 242 251 259 267 275 283 291 299 307 315 323 1000 200 208 216 224 232 240 248 256 264 272 280 288 296 304 312 320 **MEDELVÄRDE AMPLITUD (sys)**